## <span id="page-0-0"></span>Sistemi Operativi<sup>1</sup>

## Mattia Monga

Dip. di Informatica Universit`a degli Studi di Milano, Italia <mattia.monga@unimi.it>

a.a. 2015/16

1  $1_{\textcircled{\scriptsize 0}}$  2008–16 M. Monga. Creative Commons Attribuzione — Condividi allo stesso modo 4.0 Internazionale. <http://creativecommons.org/licenses/by-sa/4.0/deed.it>[..](#page-2-0) [Imm](#page-0-0)[a](#page-1-0)[gin](#page-2-0)[i tr](#page-0-0)[atte](#page-25-0) da [2] e da Wikipedia.

<span id="page-1-0"></span>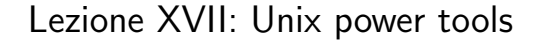

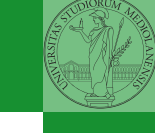

.<br>← ロ ▶ - (日 ) → (日 ) → (日 ) → [日 ) → [日 ) → [日 ) → [日 ] → 301

# <span id="page-2-0"></span>Un vero linguaggio di programmazione

La shell è un vero (Turing-completo) linguaggio di programmazione (interpretato)

- Variabili (create al primo assegnamento, uso con \$, export in un'altra shell).
	- $\bullet x =$ "ciao";  $y = 2$ ; /bin/echo "\$x \$y \$x"
- $\bullet$  Istruzioni condizionali (valore di ritorno 0  $\rightsquigarrow$  true)

#### ٠

**if** /bin/ls piripacchio; then /bin/echo ciao; **else** /bin/echo buonaser<mark>ai; fi</mark>l

 $302$ 

- **·** Iterazioni su insiemi
	- for i in a b c d e; do /bin/echo  $$i$ ; done
- Cicli
	- $\bullet$  /usr/bin/touch piripacchio
	- <sup>2</sup> while /bin/ls piripacchio; do
	- <sup>3</sup> /usr/bin/sleep 2
	- <sup>4</sup> /bin/echo ciao
	- <sup>5</sup> done & ( /usr/bin/sleep 10 ; /bin/rm piripacchio )

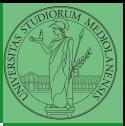

Bruschi Monga Re

Shell [programming](#page-2-0)

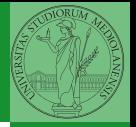

[Esercizi](#page-3-0)

- <span id="page-3-0"></span>**1** Per ciascuno dei file dog, cat, fish controllare se esistono nella directory bin (hint: usare /bin/ls e nel caso scrivere ''Trovato'')
	- <sup>2</sup> Consultare il manuale (programma /usr/bin/man) del programma /bin/test (per il manuale man test)

 $303$ 

<sup>3</sup> Riscrivere il primo esercizio facendo uso di test

# <span id="page-4-0"></span>Input e Output

In generale il paradigma UNIX permette alle applicazioni di fare I/O tramite:

## Input Parametri al momento del lancio

- Variabili d'ambiente
- File (tutto ciò che può essere gestito con le syscall open, read, write, close)
	- Terminale (interfaccia testuale)
	- Device (per es. il mouse potrebbe essere /dev/mouse)
	- Rete (socket)

### **Output**

- Valore di ritorno
- Variabili d'ambiente
- File (tutto ciò che può essere gestito con le syscall open, read, write, close)
	- Terminale (interfaccia testuale)
	- Device (per es. lo schermo in modalità grafica potrebbe essere /dev/fb)
	- [R](#page-10-0)[e](#page-11-0)[te](#page-1-0)[\(](#page-13-0)[so](#page-14-0)[ck](#page-0-0)[et\)](#page-25-0)

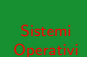

Bruschi Monga Re

Redirezioni

Ad ogni processo sono sempre associati tre file (già aperti)

- Standard input (Terminale, tastiera)
- Standard output (Terminale, video)
- Standard error (Terminale, video, usato per le segnalazione d'errore)

Possono essere rediretti

- $\bullet$  /usr/bin/sort  $<$  lista Lo stdin è il file lista
- $\bullet$  /bin/ls  $>$  lista Lo stdout è il file lista
- $\bullet$  /bin/ls piripacchio 2> lista Lo stderr è il file lista
- $\bullet$  (echo ciao & date; ls piripacchio) 2> errori 1>output

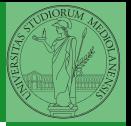

Bruschi Monga Re

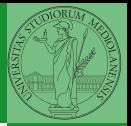

La pipe è un canale, analogo ad un file, bufferizzato in cui un processo scrive e un altro legge. Con la shell è possibile collegare due processi tramite una pipe anonima. Lo stdout del primo diventa lo stdin del secondo /bin/ls | sort ls −lR / | sort | more funzionalmente equivalente a ls −lR >tmp1; sort <tmp1 >tmp2; more<tmp2; rm tmp∗ Molti programmi copiano lo stdin su stdout dopo averlo elaborato: sono detti filtri.

Pipe

```
307ls | sort
1 int main(void)\{2 int fd[2], nbytes; pid_t childpid;
3 char string \begin{bmatrix} \end{bmatrix} = "Hello, world!\n";
        char readbuffer[80];
5
6 pipe(fd);
\mathbf{f}(\text{fork}) == 08 /∗ Child process closes up input side of pipe ∗/
9 close(fd[0]);
10 write(fd[1], string, (\text{strlen}(\text{string})+1));
11 exit(0);
12 } else \{13 /* Parent process closes up output side of pipe */14 close(fd[1]);
15 n nbytes = read(fd[0], readbuffer, size of (readbuffer));
16 printf("Received string: %s", readbuffer);
17 }
18 return(0);
```
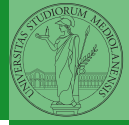

Bruschi Monga Re

 $I/\Omega$ 

# Pipe (cont.)

\n
$$
\text{if}(\text{fork}() == 0)
$$
\n
$$
\text{if}(\text{fork}() == 0)
$$
\n
$$
\text{if}(\text{fork}() == 0)
$$
\n
$$
\text{if}(\text{fork}() == 0)
$$
\n
$$
\text{if}(\text{close}(0);
$$
\n
$$
\text{if}(\text{close}(0);
$$
\n
$$
\text{if}(\text{open}(0))
$$
\n
$$
\text{if}(\text{open}(0))
$$
\n
$$
\text{if}(\text{open}(0))
$$
\n
$$
\text{if}(\text{open}(0))
$$
\n
$$
\text{else}(\text{open}(0))
$$
\n
$$
\text{else}(\text{open}(0))
$$
\n
$$
\text{else}(\text{open}(0))
$$
\n
$$
\text{else}(\text{open}(0))
$$
\n
$$
\text{else}(\text{open}(0))
$$
\n
$$
\text{else}(\text{open}(0))
$$
\n
$$
\text{else}(\text{open}(0))
$$
\n
$$
\text{else}(\text{open}(0))
$$
\n
$$
\text{else}(\text{open}(0))
$$
\n
$$
\text{else}(\text{open}(0))
$$
\n
$$
\text{else}(\text{open}(0))
$$
\n
$$
\text{else}(\text{open}(0))
$$
\n
$$
\text{else}(\text{open}(0))
$$
\n
$$
\text{else}(\text{open}(0))
$$
\n
$$
\text{else}(\text{open}(0))
$$
\n
$$
\text{else}(\text{open}(0))
$$
\n
$$
\text{else}(\text{open}(0))
$$
\n
$$
\text{else}(\text{open}(0))
$$
\n
$$
\text{else}(\text{open}(0))
$$
\n
$$
\text{else}(\text{open}(0))
$$
\n
$$
\text{else}(\text{open}(0))
$$
\n
$$
\text{else}(\text{open}(0))
$$
\n
$$
\text{else}(\text{open}(0))
$$
\n
$$
\text{else}(\text{open}(0))
$$
\n
$$
\text{else}(\text{open}(0))
$$
\n
$$
\text{else}(\text{open}(0))
$$

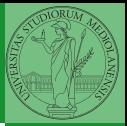

Bruschi Monga Re

[I/O](#page-4-0)

K ロ ▶ K (日 ) K 동 ) K 동 ) 시 동 | 10 Q Q Q

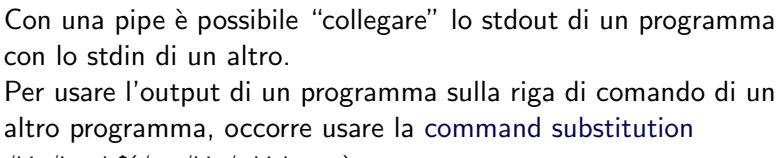

4094099429429922 2 9909 300

/bin/ls −l \$(/usr/bin/which sort)

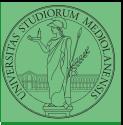

Bruschi Monga Re

 $\overline{1}/\overline{0}$ 

<span id="page-10-0"></span>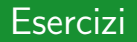

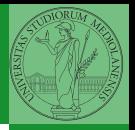

Monga Re

- Bruschi **•** Scrivere una *pipeline* di comandi che identifichi il le
	- informazioni sul processo dropbear (ps, grep)
- <sup>2</sup> Scrivere una pipeline di comandi che identifichi il solo processo con il PPID piú alto (ps, sort, tail)
- <sup>3</sup> Ottenere il numero totale dei file contenuti nelle directory /usr/bin e /var (ls, wc, expr)
- <sup>4</sup> Si immagini di avere un file contenente il sorgente di un programma scritto in un linguaggio di programmazione in cui i commenti occupino intere righe che iniziano con il carattere #. Scrivere una serie di comandi per ottenere il programma senza commenti. (grep)
- <sup>5</sup> Ottenere la somma delle occupazioni dei file delle directory /usr/bin e /var (du, cut)

[Esercizi](#page-10-0)

#### <span id="page-11-0"></span>Tabella riassuntiva

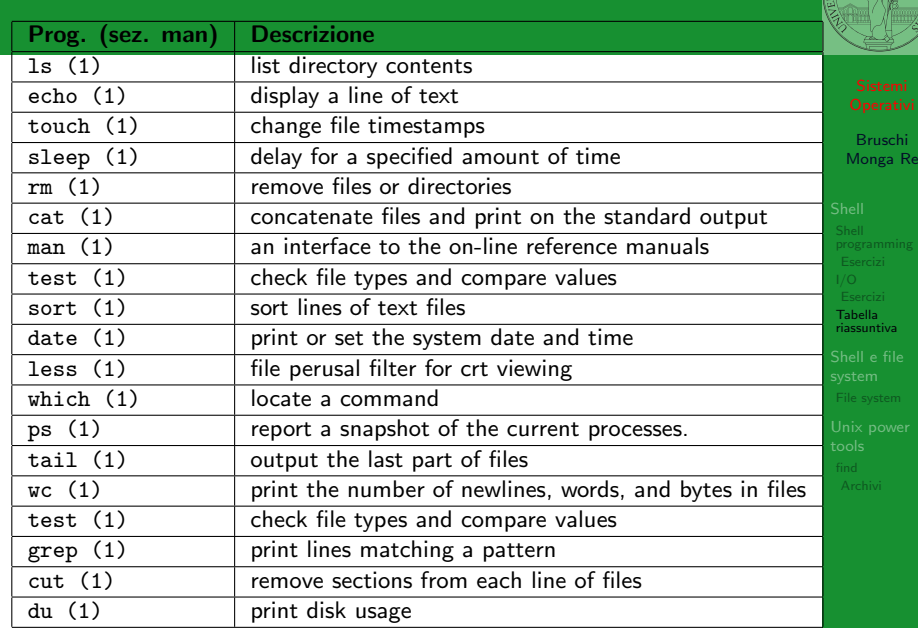

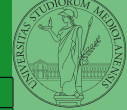

311

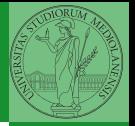

- "A Brief Introduction to Unix (With Emphasis on the Unix Philosophy)", Corey Satten [http:](http://staff.washington.edu/corey/unix-intro.pdf) [//staff.washington.edu/corey/unix-intro.pdf](http://staff.washington.edu/corey/unix-intro.pdf)
- [http://en.wikipedia.org/wiki/Unix\\_philosophy](http://en.wikipedia.org/wiki/Unix_philosophy)
- "The UNIX Time-Sharing System", Ritchie; Thompson [http:](http://www.cs.berkeley.edu/~brewer/cs262/unix.pdf)

[//www.cs.berkeley.edu/~brewer/cs262/unix.pdf](http://www.cs.berkeley.edu/~brewer/cs262/unix.pdf)

 $312$ 

Tabella [riassuntiva](#page-11-0)

<span id="page-13-0"></span>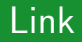

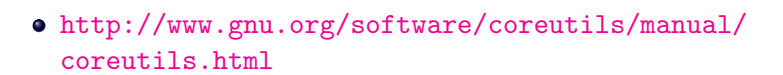

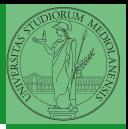

Tabella [riassuntiva](#page-11-0)

 $(0 \times 10) \times 10$ 

#### 314

- Ogni processo (compresa la shell stessa) ha associata una
	- directory di lavoro (working directory), che può essere cambiata col comando (interno alla shell) cd
	- I programmi fondamentali per operare sul file system

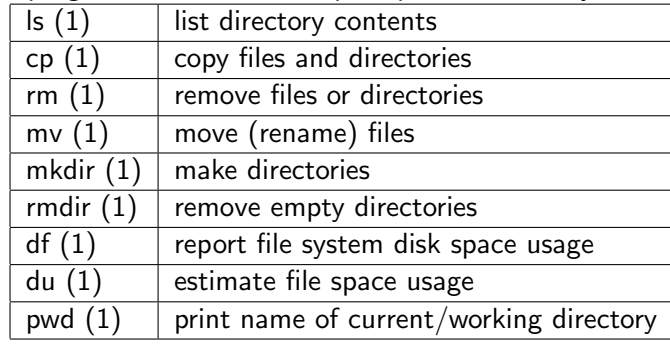

## <span id="page-14-0"></span>Shell e file system

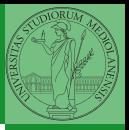

Bruschi Monga Re

[File system](#page-14-0)

## Permessi

Ad ogni file vengono associati dei permessi, che definiscono le azioni permesse sui dati del file

- Read: leggere il contenuto del file o directory
- Write: scrivere (cambiare) il file o directory
- eXecute eseguire le istruzioni contenute nel file o accedere alla directory

I permessi possono essere diversi per 3 categorie di utenti del sistema:

- User: il "proprietario" del file
- **Group:** gli appartenenti al gruppo proprietario
- All: tutti gli altri

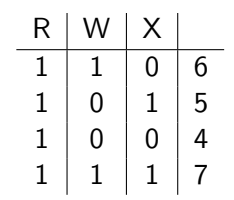

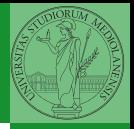

Bruschi Monga Re

[File system](#page-14-0)

## Agire sui permessi

- Cambiare il proprietario
	- chown utente[:gruppo] file
- Cambiare il gruppo
	- chgrp gruppo file
- Cambiare i permessi
	- chmod 755 file
	- $\bullet$  chmod  $+x$  file
	- $\bullet$  chmod a=rw file
	- chmod g−x file
- (per creare un utente: adduser)

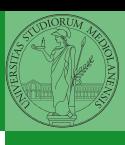

Bruschi Monga Re

[File system](#page-14-0)

 $316$ 

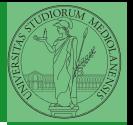

[File system](#page-14-0)

Il proprietario di un processo in esecuzione è normalmente diverso dal proprietario del file contente un programma (e diverso ad ogni esecuzione)

effective UID bit: il processo assume come proprietario il proprietario del file del programma

 $(0.317)$ 

- SUID root
- chmod 4555 file
- $\bullet$  chmod u $\pm$ s file

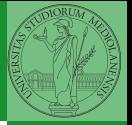

[find](#page-18-0)

<span id="page-18-0"></span>Per selezionare file con determinate caratteristiche si usa find find percorso predicato Seleziona, nel sottoalbero definito dal percorso, tutti i file per cui il predicato è vero Spesso usato insieme a a xargs find percorso predicato xargs comando funzionalmente equivalente a comando \$(find percorso predicato) ma evita i problemi di lunghezza della riga di comando perché xargs si preoccupa di "spezzarla" opportunamente.

Spesso si vuole fare un'operazione per ogni file trovato con find. L'espressione piú naturale sarebbe:

- for i in  $$(find percorso predicato);$  do
- <sup>2</sup> comando \$i
- <sup>3</sup> done

Questa forma presenta due problemi: può eccedere la misura della linea di comando e non funziona correttamente se i nomi dei file contengono spazi

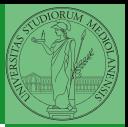

Bruschi Monga Re

[find](#page-18-0)

319

**KERK ERKER EI VAN AEN** 

#### Un'alternativa è

<sup>1</sup> find percorso predicato −print0 | xargs −0 −n 1

In questo modo (−print0) i file trovati sono separati dal carattere 0 anziché spazi e xargs è capace di adattarsi a questa forma. Un'alternativa piú generale che mostra la potenza del linguaggio di shell che non distingue fra comandi e costrutti di controllo di flusso (sono tutti "comandi" utilizzabili in una pipeline)

 $320$ 

- find percorso predicato  $\vert$  while read x; do
- <sup>2</sup> comando \$x

<sup>3</sup> done

read x legge una stringa e la assegna alla variabile  $x$ .

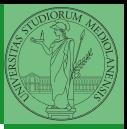

Bruschi Monga Re

[find](#page-18-0)

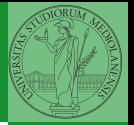

[find](#page-18-0)

- **1** Trovare il file piú "grosso" in un certo ramo
- <sup>2</sup> Copiare alcuni file (ad es. il cui nome segue un certo pattern) di un ramo in un altro mantenendo la gerarchia delle directory
- <sup>3</sup> Calcolare lo spazio occupato dai file di proprietà di un certo utente
- <sup>4</sup> Scrivere un comando che conta quanti file ci sono in un determinato ramo del filesystem

321

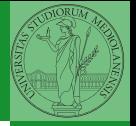

[Archivi](#page-22-0)

<span id="page-22-0"></span>Un archivio *archive* è un file di file, cioè un file che contiene i byte di diversi altri file e i relativi metadati. (Cfr. con una directory, che è un file speciale, che sostanzialmente contiene solo l'elenco dei file)

- ar L'archiviatore classico, generalmente utilizzato per le librerie (provare ar t /usr/lib/i86/libc.a
- tar Tape archive, standard POSIX tar cvf archivio.tar lista files

Gli archivi possono essere compressi con compress o, piú comunemente, con gzip o bzip2 I file .zip sono archivi compressi.

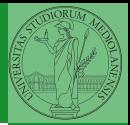

Altre utility "standard" di cui è bene conoscere almeno

l'esistenza

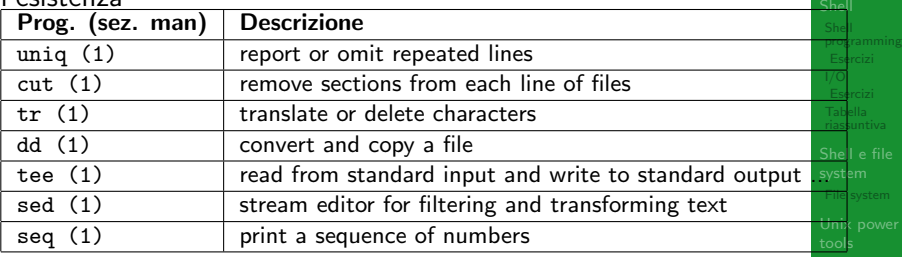

 $(123.33)$ 

Inoltre è molto utile conoscere le espressioni regolari (man 7 re format), usate da grep, sed, ecc.

[Archivi](#page-22-0)

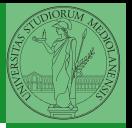

[Archivi](#page-22-0)

Altre utility "standard" di cui è bene conoscere almeno l'esistenza

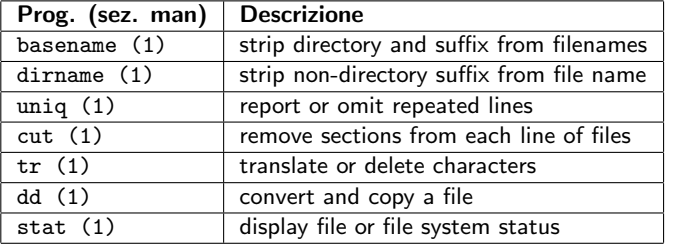

cd invece non è un programma, ma un comando interno della shell (che differenza fa?)

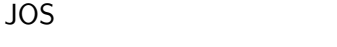

<span id="page-25-0"></span>Esercizi

<sup>4</sup> Trovare l'utente che ha il maggior numero di file nel sistema

<sup>3</sup> Creare un file da 10MB costituito da caratteri casuali (usando /dev/random) e verificare se contiene la parola

<sup>5</sup> Trovare i 3 utenti che, sommando la dimensione dei loro file, occupano piú spazio nel sistema.

- **O** Creare un archivio tar.gz contenente tutti i file la cui dimensione è minore di 50KB
- <sup>2</sup> Rinominare un certo numero di file: per esempio tutti i file .png in .jpg

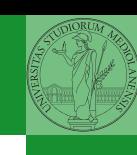

Bruschi Monga Re

[programming](#page-2-0)

[Archivi](#page-22-0)